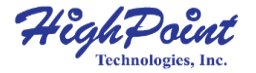

## **Replacing the thermal silicone**

**Quick Installation Guide**

**V1.00**

## **Supported Controllers**

The following is a list of supported AICs.

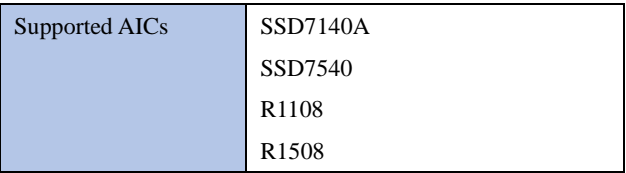

## **Replace the thermal silicone**

The following procedure uses the SSD7540 for reference.

Step 1 On the rear of the SSD7540, remove the six screws that secure

the unit's heat sink to the PCB.

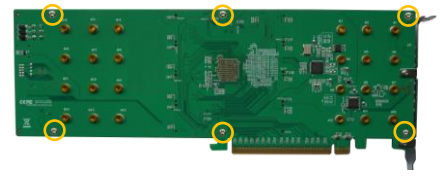

Step 2 Inner side of heat sink: Starting from the bottom left-hand corner, gently but firmly lift the edge of the silicone sheet and pull it away from the surface of the heat sink. Repeat for the second silicone pad.

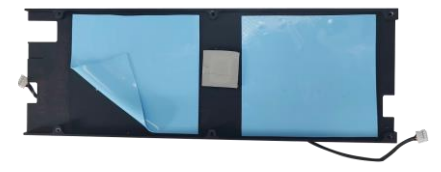

Step 3 If there is any residual silicone, you can use tools such as a plastic scraper to carefully remove the material.

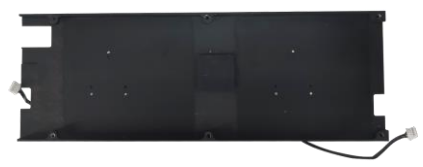

Step 4 Remove the blue film from each silicone pad.

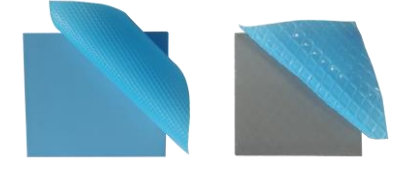

Step 5 As illustrated below, the replacement padding should be aligned to correspond with the SSD7540's M.2 ports (blue pads) and chipset (smaller, grey pad).

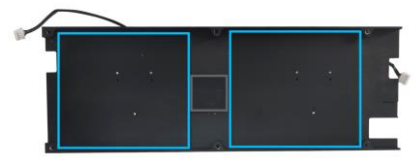

Step 6 Apply even pressure to each pad to eliminate air pockets and ensure a tight seal.

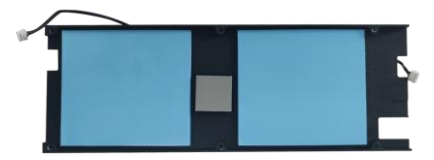

Step 7 Carefully reinsert in the power supply cable of the cooling fan.

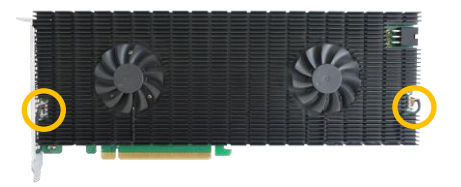

Step 8 On the rear of the SSD7540, refasten the 6 screws that were removed in step 1.

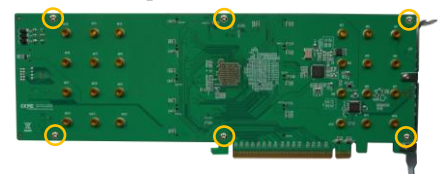

## **Customer Support**

If you encounter any problems while utilizing the controllers, or have any questions about this or any other HighPoint Technologies, Inc. product, feel free to contact our Customer Support Department.

Web Support: <https://www.highpoint-tech.com/websupport>

HighPoint Technologies, Inc. websites: [https://www.highpoint-tech.com](https://www.highpoint-tech.com/)

*© Copyright 2023 HighPoint Technologies, Inc. All rights reserved.*